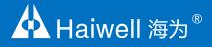

# 4G industrial router manual

G-BOX Manual

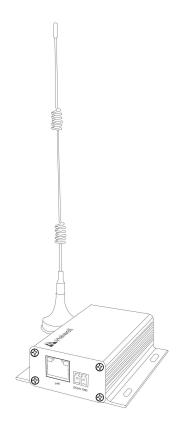

# Catalog

| 1.Product model list and external dimension                    |
|----------------------------------------------------------------|
| 2.Indicator light instruction                                  |
| 3.Product specification                                        |
| 4.Power specifications and environmental specifications        |
| 5. 4G industrial router application example                    |
| 5.1 4G industrial router and equipment (HMI) direct connection |
| 5.2 4G Industrial router connected to the switches             |
| 6.Precautions for the use of 4G industrial routers             |

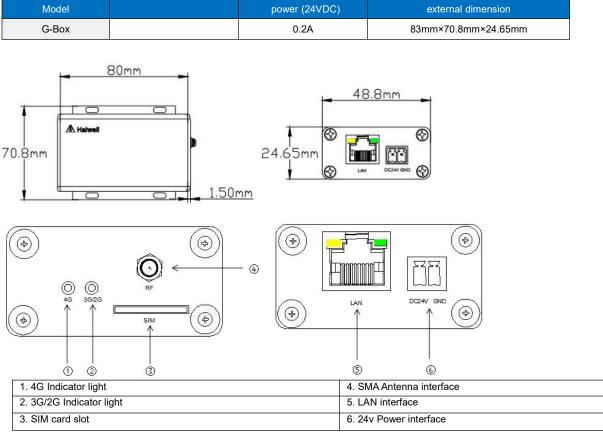

### 1. Product model list and external dimension

 $(4)\overline{(5)}$ 

# 2.Indicator light instruction

LAN port indicator light:orange light, normally on - not established with the equipment; communication flashing - no communication with the equipment; green light, normally on - normal power supply;normally off - abnormal power supply.
Network indicator light: 4G indicator light two-tone indicator light (red and green); 3G/2G indicator light monochrome indicator (blue).

| Network state                                                                         | 4G indicator light      | 3G/2GIndicator light   |
|---------------------------------------------------------------------------------------|-------------------------|------------------------|
| The device is registered to 4G, and the data connection has been established          | Green light normally on |                        |
| The device is registered to 4G, but the data connection is not established            | Flashing green          |                        |
| There is a SIM card, but not registered<br>on the network                             | Red light normally on   |                        |
| Inserting a blank card or without a card                                              | Flashing red            |                        |
| The device is registered to 3G/2G, and<br>the data connection has been<br>established |                         | Blue light normally on |
| The device is registered to 3G/2G, and the data connection is not established         |                         | Flashing blue          |

#### **3.Product specifications**

| Project         | Specifications                                                                                                    |
|-----------------|----------------------------------------------------------------------------------------------------|
| Shell           | Aluminum alloy profile                                                                                                    |
| Interface       | LAN port (10MB/100MB), SIM port, SMA antenna interface                                                                        |
| Indicator light | 2 LED lights                                                                                                    |
| Authentication  | RoHS、Weee                                                                                                    |
| Network type    | 4G Industrial router, support - LTE TDD: B38/39/40 / FDD - 41 LTE: B1/3/8/5 UMTS: B1/5/8 td-scdma: B34 /<br>GSM: 39 B3/8 Cat4 |
| TCP/IP protocol | IPV4/IPV6                                                                                                    |

#### 4. Power specifications and environmental specifications

| Project           | Environmental specifications                                                                                                    |
|-------------------|----------------------------------------------------------------------------------------------------|
| Temperature       | Working temperature: -20∼+70°C storage temperature: -40∼+85°C humidity: ≤95% (no condensation).                                                                  |
| Power dissipation | Standby power consumption: the maximum power consumption is about 50mA@24V DC; working power<br>consumption: the maximum power consumption is about 200mA@24V DC |

#### 5. 4G industrial router application example

#### 5.1 4G industrial router and equipment (HMI) direct connection

(1) The device inserts a SIM card with a flow function (such as China Mobile, China Unicom, Telecom Phone Number Card or IoT Card), and the SIM card has the copper core facing up;

<sup>(2)</sup>Put the SIM card into the SIM card interface as shown above, then press the SIM card inward gently with a small screwdriver and hear the sound of "click", indicating that the SIM card has been stuck tight. If you need to take out the SIM card, just Press the SIM card inward with a small screwdriver and the SIM card will pop up;

③Screw the matching antenna at the RF identification port of the device.

(4) Provide 24V DC regulated power supply to the device, and connect the LAN port of the G-BOX with the device, such as the LAN port of the HMI, with a network cable;

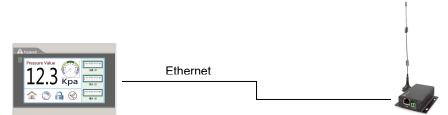

(5) If G-BOX and HMI are powered on, HMI can be accessed remotely by setting the network of HMI to DHCP (automatic acquisition of IP). (1)(3)(2)(3)(5)(4)

#### 5.2 4G Industrial router connected to the switches

1) The device inserts a SIM card with a flow function (such as China Mobile, China Unicom, Telecom Phone Number Card or IoT Card), and

the SIM card has the copper core facing up;

2)Put the SIM card into the SIM card interface as shown above, then press the SIM card inward gently with a small screwdriver and hear the

sound of "click", indicating that the SIM card has been stuck tight. If you need to take out the SIM card, just Press the SIM card

inward with a small screwdriver and the SIM card will pop up;

③Screw the matching antenna at the RF identification port of the device.

(4) Provide 24V DC regulated power supply to the device, connect the LAN port of the G-BOX to the LAN port of the switch with a network cable, and connect the LAN port of all devices to the LAN port of the switch;

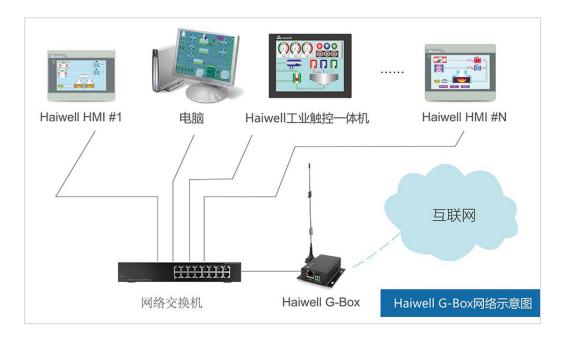

<sup>(6)</sup> After all devices are powered on, enter basic setting of HMI and set the HMI network to DHCP (automatically obtain IP) to achieve remote access to the HMI. Similarly, the network settings of other devices can be changed to DHCP to access the Internet.

## 6.Precautions for the use of 4G industrial routers

①If the HMI is connected to a 4G industrial router, the HMI cannot connect to the cloud setting using DHCP?

Answer: change the dynamic IP to static IP in the network state setting of HMI. The static IP will retain the dynamic IP parameters.

just setting the DNS114.114.114.114 or 8.8.8.8 in the static IP to solve this situation.

2 How long does it take to establish a data connection after the 4G industrial router is powered on?

Answer: At the beginning of power-on, the 4G red light flashes for about 10s, then the green light flashes. After 30s, the green light

is normally on, indicating that the data communication link is normal.